## **Submit Tracefiles**

On the BOLD website: http://v4.boldsystems.org

Left side menu, go to *Projects > View All Projects*  On main page: select project *ARIQ* 

For each of your specimens:

Find the specimen listing on the Record List page Click on the "Sequence Page" entry for the specimen (something like *ARIQ00x–17*) On the resulting window, click *Upload Trace*  Fill in the form this way:

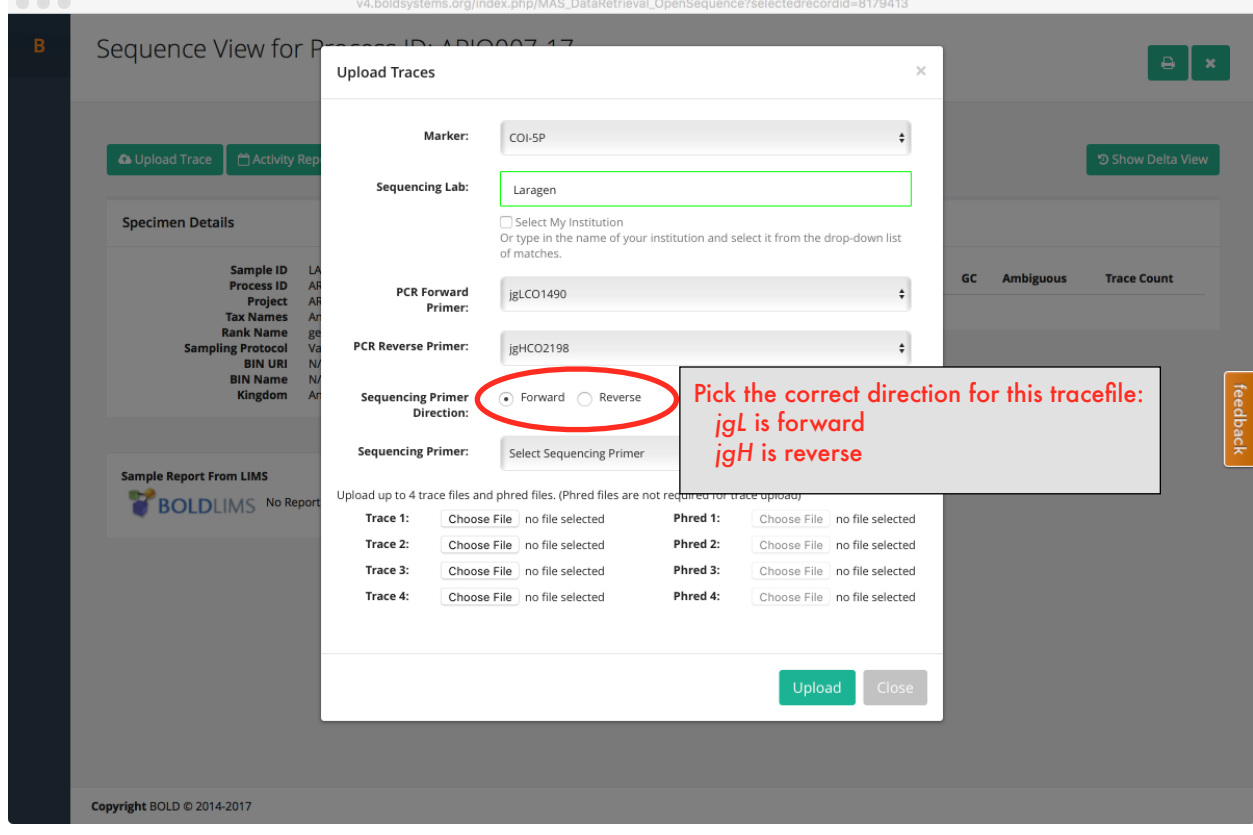

Use *Choose File* to select the correct tracefile, then click *Upload*

Repeat for each tracefile (normally, each sequence has one forward and one reverse)

## **Submit Sequences**

On the BOLD website: http://v4.boldsystems.org Left side menu, go to *Projects > View All Projects*  On main page: select project *ARIQ*  On the left side menu: select *Uploads > Sequences*

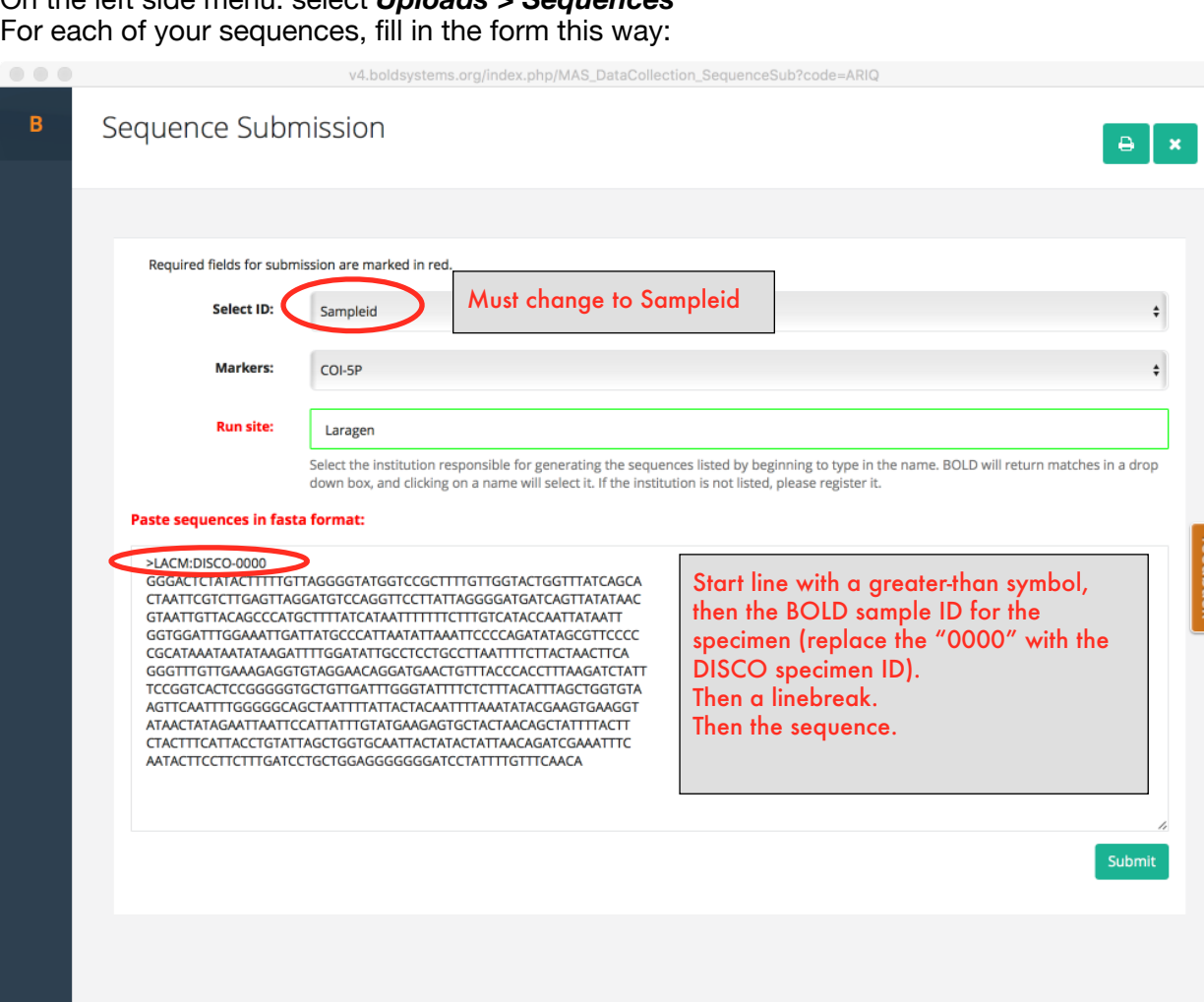

feedback

Copyright BOLD © 2014-2017

Then click *Submit*